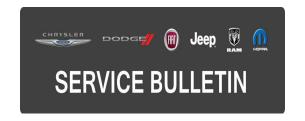

**NUMBER:** 08-106-15

**GROUP:** Electrical

**DATE:** November 04, 2015

This bulletin is supplied as technical information only and is not an authorization for repair. No part of this publication may be reproduced, stored in a retrieval system, or transmitted, in any form or by any means, electronic, mechanical, photocopying, or otherwise, without written permission of FCA US LLC.

THIS SERVICE BULLETIN IS ALSO BEING RELEASED AS RAPID RESPONSE TRANSMITTAL (RRT) 15-105. ALL APPLICABLE SOLD AND UN-SOLD RRT VIN'S HAVE BEEN LOADED. TO VERIFY THAT THIS RRT SERVICE ACTION IS APPLICABLE TO THE VEHICLE, USE VIP OR PERFORM A VIN SEARCH IN TECHCONNECT. ALL REPAIRS ARE REIMBURSABLE WITHIN THE PROVISIONS OF WARRANTY.

HELP USING THE WITECH DIAGNOSTIC APPLICATION FOR FLASHING AN ECU IS AVAILABLE BY SELECTING "HELP" THEN "HELP CONTENTS" AT THE TOP OF THE WITECH DIAGNOSTIC APPLICATION WINDOW.

THE WITECH SOFTWARE IS REQUIRED TO BE AT THE LATEST RELEASE BEFORE PERFORMING THIS PROCEDURE.

# SUBJECT:

Flash: Enable Audio Response When Making 911 And Assist Calls

#### **OVERVIEW:**

This bulletin involves reprogramming the Amplifier (AMP) with the latest available software.

## **MODELS:**

2015 (BU) Jeep Renegade

NOTE: This bulletin applies to vehicles within the following markets/countries: U. S. market only.

NOTE: This bulletin applies to vehicles built on or before April 03, 2015 (MDH 0403XX) equipped with 6.5N AM/FM/SXM/HD/BT/NAV Radio (Sales Codes RA4) and 9 Amplified Speaker W/Subwoofer (Sales Code RC4).

## SYMPTOM/CONDITION:

Updating the software in the amp will correct a condition when using the vehicle's 911/Assist Call feature. The first response operator can hear the vehicle occupant, but the vehicle occupant cannot hear the first response operator.

## **DIAGNOSIS:**

Using a Scan Tool (wiTECH) with the appropriate Diagnostic Procedures available in TechCONNECT, verify all systems are functioning as designed. If DTCs or symptom conditions, other than the ones listed above are present, record the issues on the repair order and repair as necessary before proceeding further with this bulletin.

If a customer's VIN is listed in VIP or your RRT VIN list, perform the repair. For all other customers that describe the symptom/condition listed above, perform the Repair Procedure.

#### REPAIR PROCEDURE:

NOTE: Install a battery charger to ensure battery voltage does not drop below 13.2 volts. Do not allow the charging voltage to climb above 13.5 volts during the flash process.

NOTE: In some cases the part number may update before the flash has been completed. If this flash process is interrupted/aborted, the flash should be restarted, even if the part number did update.

- Reprogram the AMP with the latest available software. Detailed instructions for flashing modules using the wiTECH Diagnostic Application are available by selecting the "HELP" tab on the upper portion of the wiTECH window, then "HELP CONTENTS." This will open the Welcome to wiTECH Help screen where help topics can be selected.
- Clear any DTCs that may have been set in any modules due to reprogramming. The wiTECH application will automatically present all DTCs after the flash and allows them to be cleared.

## **POLICY:**

Reimbursable within the provisions of the warranty.

-3- 08-106-15

# TIME ALLOWANCE:

| Labor Operation No: | Description                                            | Skill Category                        | Amount   |
|---------------------|--------------------------------------------------------|---------------------------------------|----------|
| 18-60-07-9J         | Module, Amplifier (Amp) - Reprogram (0 - Introduction) | 6 - Electrical<br>and Body<br>Systems | 0.2 Hrs. |

NOTE: The expected completion time for the flash download portion of this procedure is approximately 4 minutes. Actual flash download times may be affected by vehicle connection and network capabilities.

## **FAILURE CODE:**

The dealer must choose which failure code to use. If the customer came in with an issue and the dealer found updated software to correct that issue, use failure code CC, for all other use failure code RF.

- If the customer's concern matches the SYMPTOM/CONDITION identified in the Service Bulletin, failure code CC is to be used.
- If an available flash is completed while addressing a different customer concern, failure code RF is to be used.

| CC | Customer Concern |
|----|------------------|
| RF | Routine Flash    |